**MINISTÉRIO DA INFRAESTRUTURA** DNIT - Departamento Nacional de Infraestrutura e Transporte DPP - Diretoria de Planejamento e Pesquisa Instituto Nacional de Pesquisas Hidroviárias - INPH

### **MEMÓRIA DE CÁLCULO DE VOLUMES A DRAGAR IN SITU NO ANTEPROJETO DE DRAGAGEM DO PORTO DO RIO DE JANEIRO/RJ**

(Vinculado ao relatório INPH 023/2022)

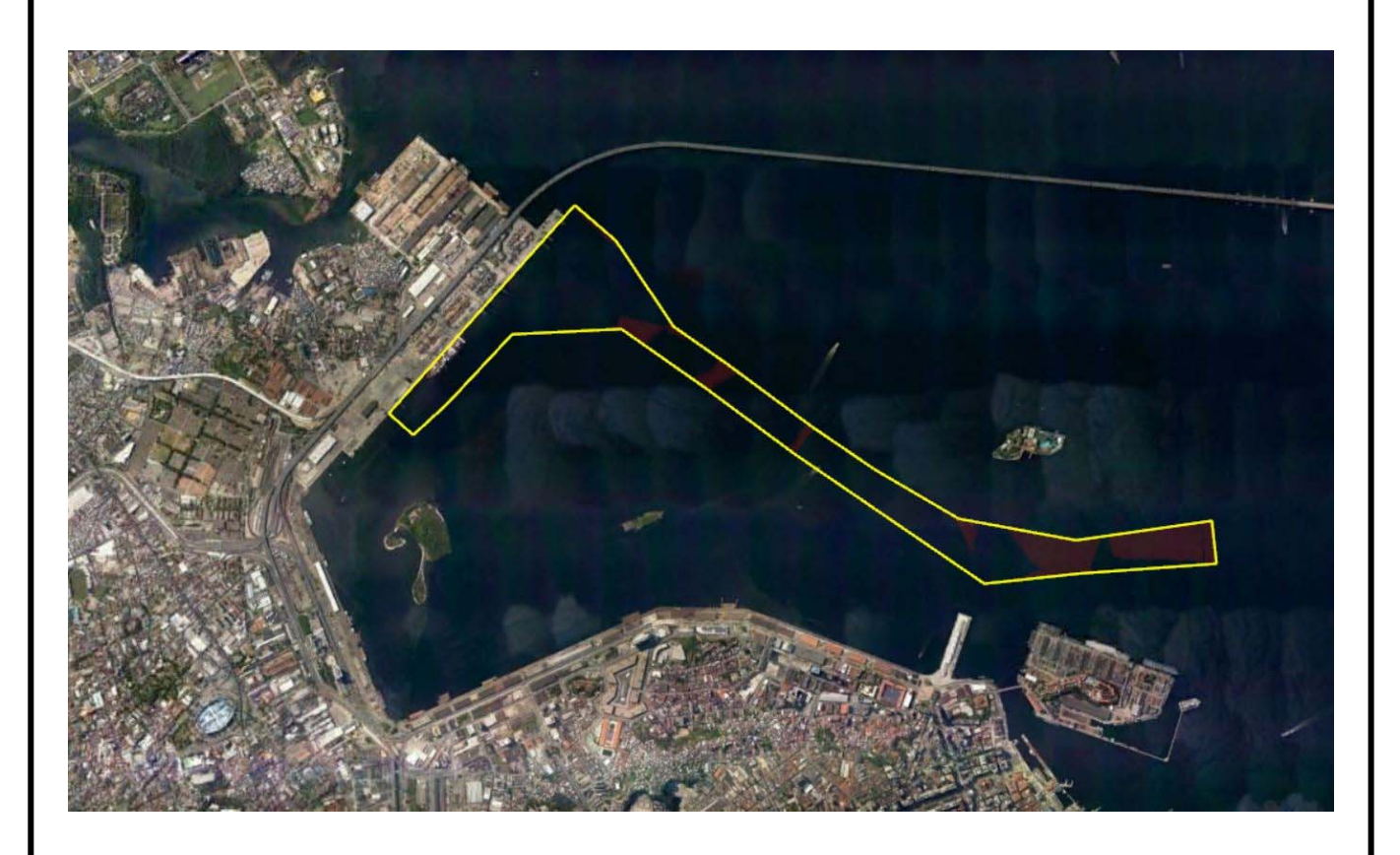

#### **Rio de Janeiro**

Instituto Nacional de Pesquisas Hidroviárias - INPH Rua General Gurjão, 166 - Caju - Rio de Janeiro - RJ

### **SUMÁRIO**

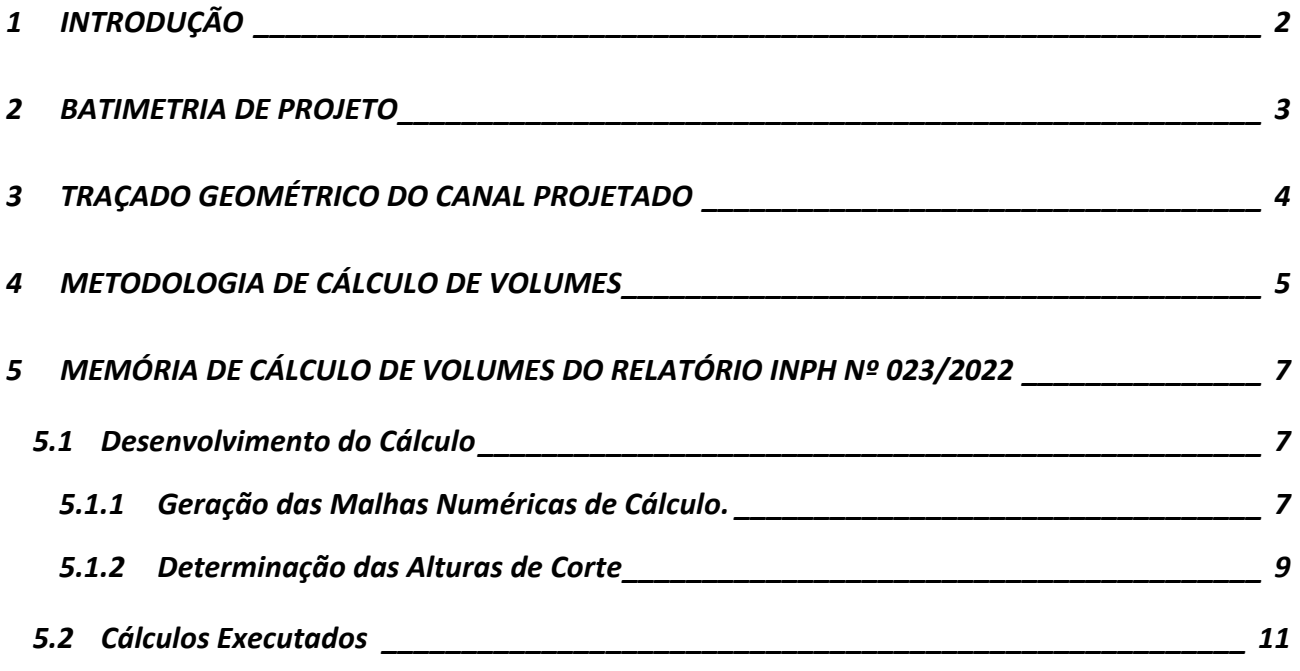

### **1 INTRODUÇÃO**

Esse relatório apresenta a memória de cálculo de volumes a dragar prevista para o *Anteprojeto de Dragagem de Readequação e Ampliação do Canal de Acesso ao Terminal de Conteineres – TECON no Complexo Portuário do Rio de Janeiro/RJ*, Relatório INPH 023/2022 Rev.01.

O cálculo dos volumes foi feito através do software Surfer®, desenvolvido pela empresa norte-americana *Golden Software Inc*.

A metodologia de cálculo e seu desenvolvimento, assim como seus parâmetros e dados utilizados, são apresentados a seguir.

### **2 BATIMETRIA DE PROJETO**

Conforme descrito no *Anteprojeto de Dragagem de Readequação e Ampliação do Canal de Acesso ao Terminal de Conteineres – TECON no Complexo Portuário do Rio de Janeiro/RJ*, Relatório INPH 023/2022 Rev.01, a batimetria utilizada para o cálculo dos volumes é composta por um mosaico dos levantamentos batimétricos mais recentes e representativos disponibilizados pela CDRJ à época da elaboração do projeto.

A superfície batimétrica resultante está representada, em escala adequada, no desenho *INPH-152- Mapa Batimétrico do Canal de Acesso ao TECON, Porto do Rio de Janeiro/RJ,*  anexo ao Relatório INPH n° 023/2022 O arquivo digital com as coordenadas dos pontos levantados e suas profundidades (x,y,z) utilizado para o cálculo dispõe de um número de pontos bastante superior aos apresentados nos desenhos, possibilitando uma melhor acurácia na determinação dos volumes.

A Figura 1 ilustra a batimetria utilizada no projeto.

### **3 TRAÇADO GEOMÉTRICO DO CANAL PROJETADO**

O projeto geométrico da readequação do canal de acesso aquaviário está representado no desenho INPH-152-. A Figura 1, abaixo, exibe o traçado do canal sobre a carta náutica CN1511.

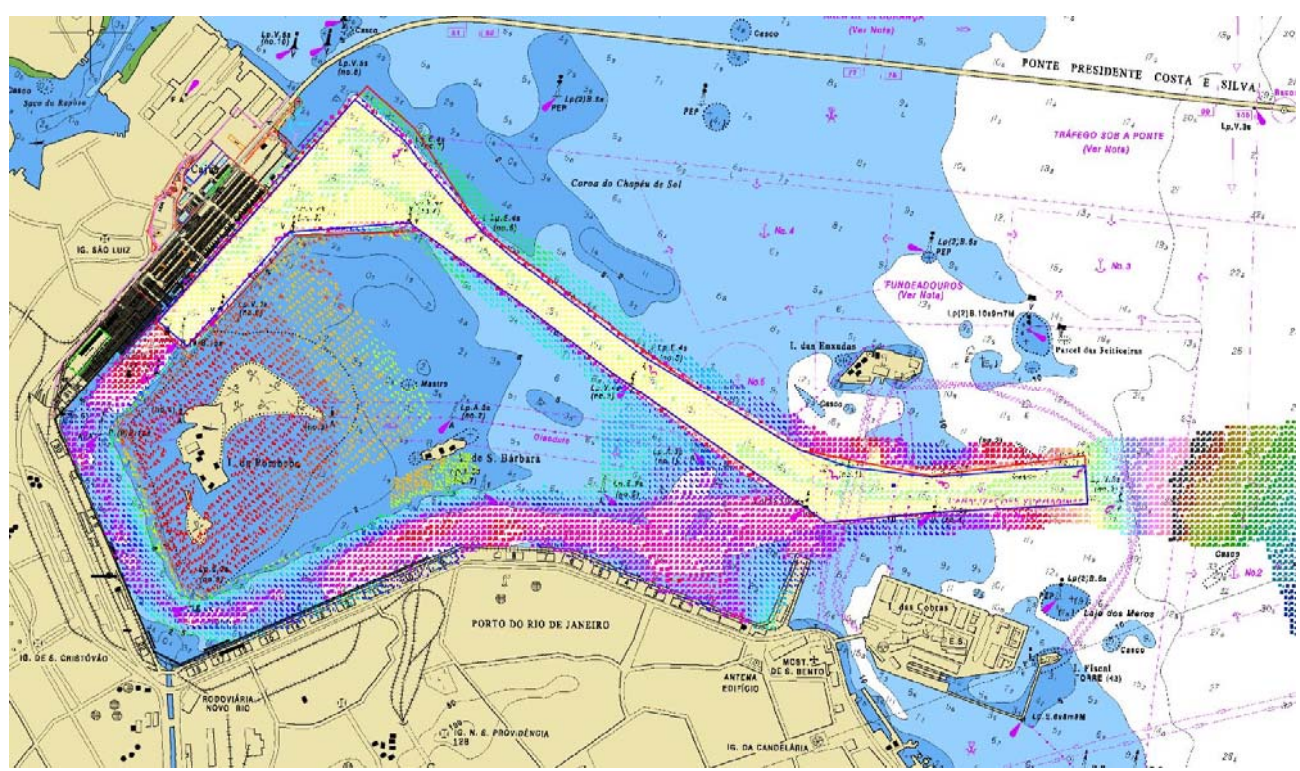

**Figura 1 - Projeto geométrico e mapa batimétrico do Anteprojeto de Dragagem de Readequação e Ampliação do Canal de Acesso ao Terminal de Conteineres – TECON no Complexo Portuário do Rio de Janeiro/RJ, Relatório INPH 023/2022 Rev.01, sobre a carta náutica CN 1511.** 

### **4 METODOLOGIA DE CÁLCULO DE VOLUMES**

Os cálculos de volumes foram realizados com o uso do programa computacional Surfer, como mencionado acima.

O Surfer é um versátil software de modelagem tridimensional de superfícies numéricas. Seus sofisticados algoritmos de interpolação transformam dados espaciais (x,y,z) em malhas numéricas tridimensionais, regulares e retangulares no plano horizontal (xy). O programa também realiza uma série de cálculos matemáticos, transformações lineares, funções lógicas, cortes transversais, entre outros, a partir das superfícies modeladas, incluindo operações matemáticas e cálculos de volumes entre duas superfícies.

Os cálculos de volume são computados por meio de sólidos tridimensionais definidos por uma superfície superior e uma superfície inferior, que podem ser tanto malhas tridimensionais como planos horizontais com níveis constantes no eixo z. As células da malha (limitadas por quatro nós em seus vértices) são divididas em dois triângulos por uma diagonal definida entre o nó superior esquerdo até o nó inferior direito e os volumes geométricos de cada prisma são calculados e somados.

Os resultados são apresentados sob uma ótica de obras de terraplanagem, separados em volumes de corte (*cut*), onde a superfície superior está acima da superfície inferior, e volumes de aterro (*fill*), onde a superfície superior encontra-se abaixo da superfície inferior, conforme ilustra a Figura 2.

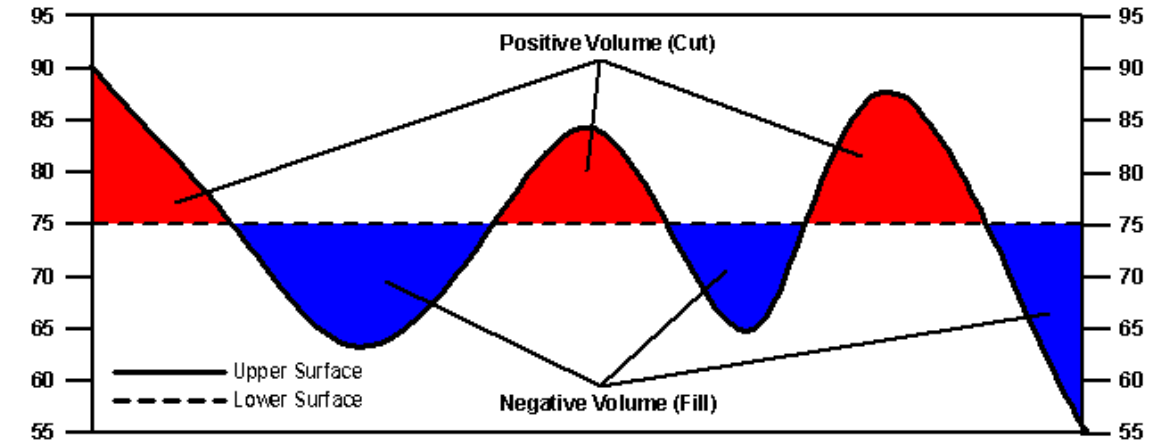

**Figura 2. Exemplo de uma seção transversal de cálculo de volumes realizado pelo Surfer, mostrando a relação entre a superfície superior (***upper surface***) e a superfície inferior (***lower surface***) e os volumes considerados de corte (***cut***) e aterro (***fill***). A superfície inferior é definida pelo plano horizontal com cota constante z=75.** 

Uma função importante no manejo das superfícies modeladas e as apurações de volumes de acordo com os diversos trechos do canal é a função chamada *blank*1. Essa função permite remover os valores de nós da malha numérica situados no interior ou exterior de contornos planos fechados, definidos pelo usuário, tornando essa região nula para todos os efeitos de cálculo e de visualização, como mostra o exemplo da Figura 3.

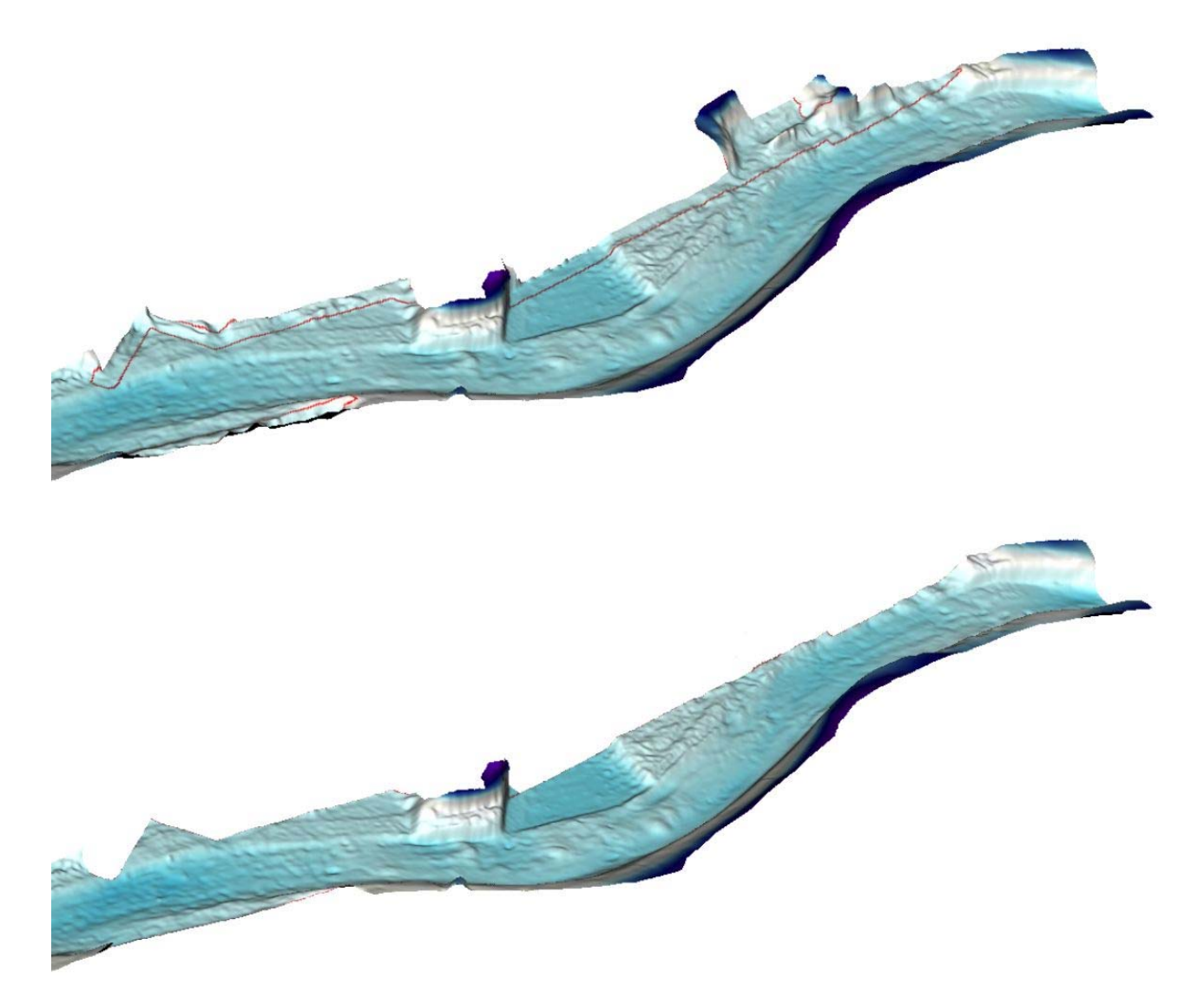

**Figura 3. Ilustração de um canal de acesso usando a função** *blank* **do Surfer, mostrando na figura superior um trecho da batimetria do canal, em perspectiva tridimensional, estendendo-se por todo o limite dos dados batimétricos. Nota-se também o limite considerado para os berços desse trecho do canal assinalado em vermelho. Na figura inferior é mostrado o mesmo trecho de batimetria após a aplicação da função** *blank***, em que foram eliminados os trechos dos berços definidos pelo contorno em vermelho mostrado na figura de cima.** 

 $\overline{a}$ 1 Em português, espaço vazio ou espaço em branco – tradução extraída do Dicionário Online Michaellis (http://michaelis.uol.com.br/moderno/ingles/definicao/ingles-portugues/blank%20\_429792.html)

### **5 MEMÓRIA DE CÁLCULO DE VOLUMES DO RELATÓRIO INPH Nº 023/2022**

O cálculo dos volumes de dragagem para o Porto do Rio de Janeiro foi executado em quatro etapas.

1 – Cálculo do volume total de projeto de acordo com a geometria completa;

2 – Destaque do volume total no interior da geometria do canal atual existente, acrescido de um trecho ampliado no limite leste da área do canal de projeto – esses volumes foram atribuídos à draga Hopper;

3 – Destaque do volume de derrocagem, conforme indicação dos estudos geotécnicos, acrescido de uma tolerância adicional devido ao material rochoso;

4 – Computação da diferença entre o volume total e os volumes destacados nas etapas anteriores – esses volumes de áreas de ampliação de dragagem, constituídas de taludes, áreas rasas e material de maior consistência foram atribuídos à Draga Backhoe;

Foi considerada uma tolerância de dragagem de 0,3 m em todas as áreas, exceto na área considerada de derrocagem, onde a tolerância adotada foi de 1.3 m.

#### **5.1 Desenvolvimento do Cálculo**

Seguindo a metodologia do software Surfer, o primeiro passo foi confeccionar as malhas numéricas utilizadas para o cálculo, traduzindo as superfícies tridimensionais correspondentes aos elementos do projeto.

#### **5.1.1 Geração das Malhas Numéricas de Cálculo.**

Os dados batimétricos foram interpolados pelo método de krigagem linear, compondo a superfície batimétrica de referência, ilustrada na Figura 4.

O projeto geométrico do canal foi detalhadamente desenvolvido em ambiente CAD, incluindo seus taludes laterais até a cota 0 (DHN), transições entre áreas e demais interferências e concordâncias. A geometria do canal foi então convertida em pontos espaciais georreferenciados (x,y,z) e transformados em uma superfície de projeto, pelo método de triangulação com interpolação linear (Figura 5).

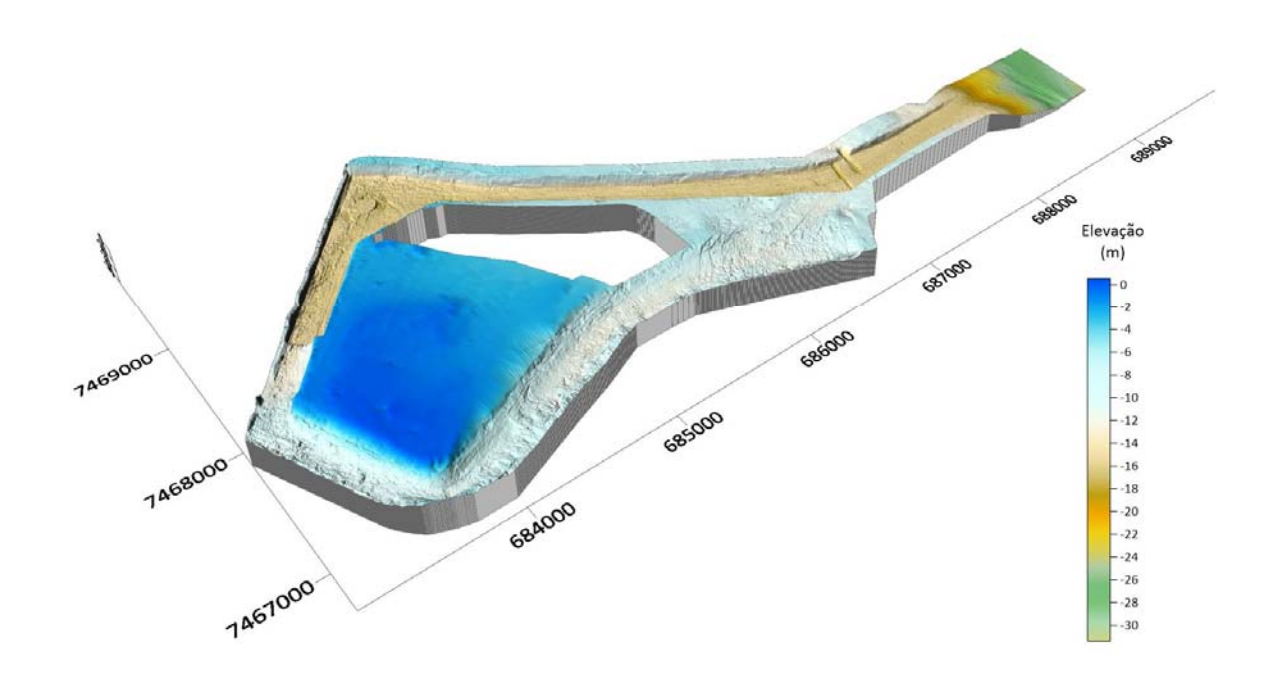

**Figura 4. Representação em perspectiva tridimensional da superfície batimétrica gerada.** 

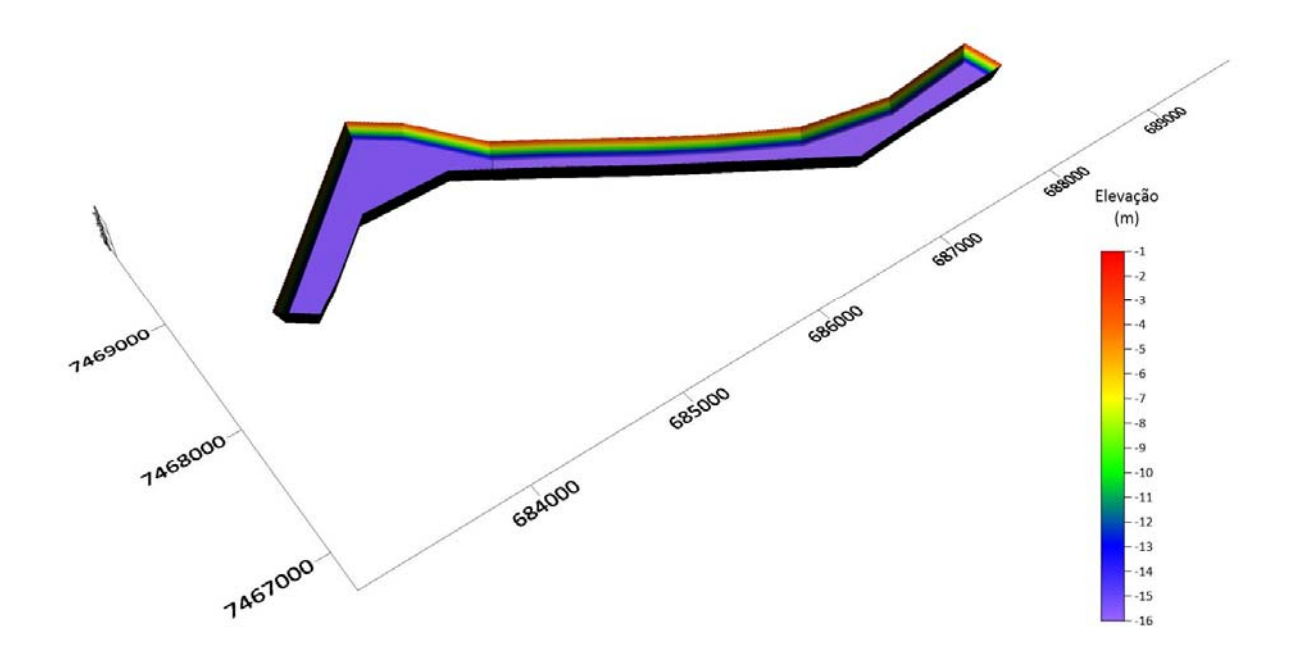

**Figura 5. Representação em perspectiva tridimensional da superfície geométrica do canal, acesso e berços gerada.** 

#### **5.1.2 Determinação das Alturas de Corte**

As determinação das alturas de corte de dragagem é um subsídio utilizado para otimizar o processo de cálculo do Surfer, e simplificar o cálculo das tolerâncias de dragagem, antecipando uma etapa de cálculo, descrita no item 4, acima, além ser aplicada para apontar a localização e espessura das camadas de material a serem removidos para que se atinja a profundidade de projeto. O processo adotado é uma operação matemática de subtração entre a superfície batimétrica e a superfície de projeto, determinando a diferença entre a superfície batimétrica (superfície superior) e a geometria de projeto (superfície inferior). Assim, nos locais onde a superfície batimétrica está acima da superfície de projeto a diferença é positiva e igual à espessura do material a ser removido (corte) e nos locais onde a superfície batimétrica está abaixo da superfície de projeto a diferença é negativa (aterro hipotético), conforme ilustra o exemplo da Figura 6.

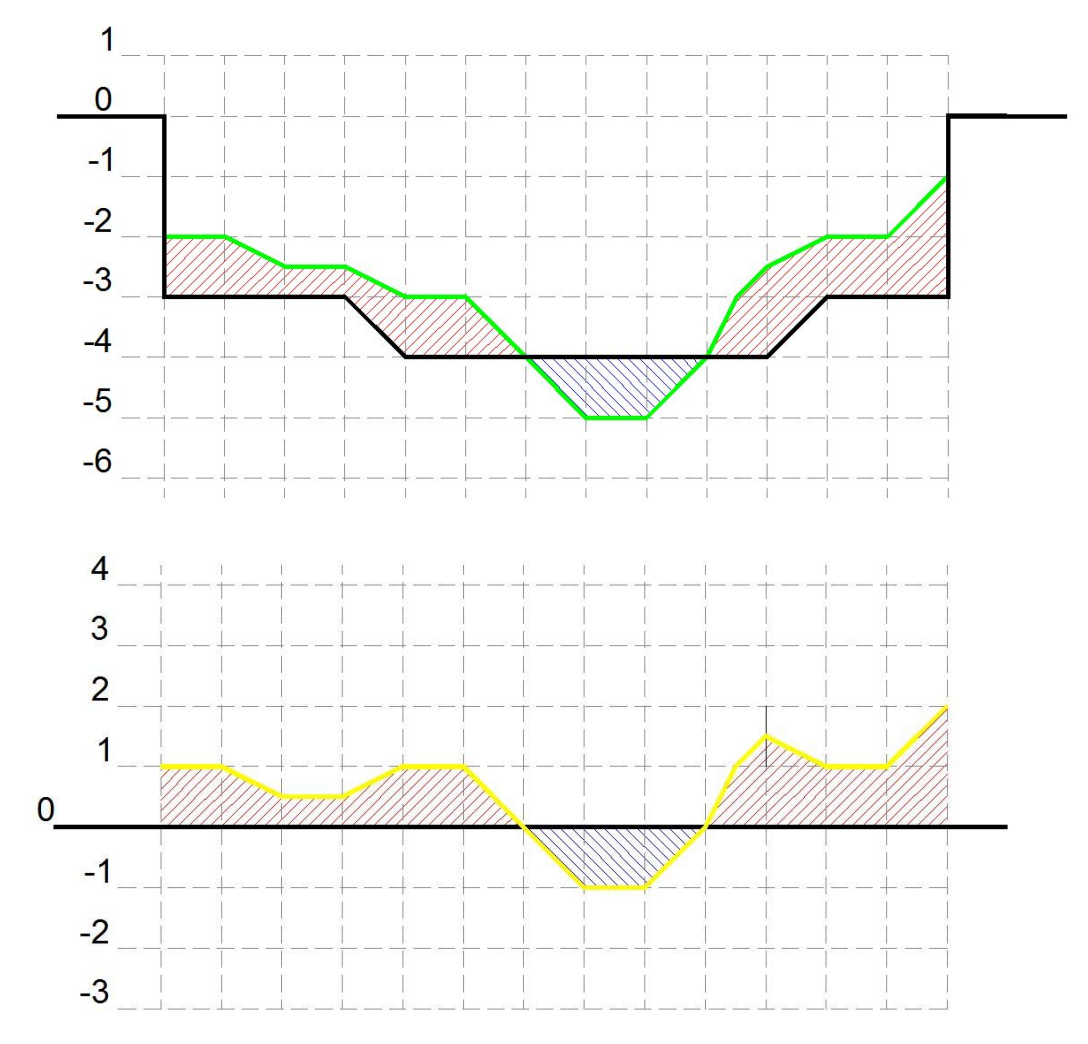

**Figura 6. Exemplo do processo de determinação das alturas de corte. Na figura acima a linha preta representa o canal de projeto e a linha verde a batimetria. Na figura abaixo a linha preta representa a superfície constante com cota z=0 e a linha amarela representa a diferença entre a batimetria e a superfície de projeto. Observa-se que as áreas das regiões hachuradas acima e abaixo da linha preta em ambas as figuras são iguais.** 

Nos pontos da malha onde as alturas de corte são maiores do que zero, ou seja, somente nos locais onde existem materiais a serem dragados, foram também acrescentadas as tolerâncias de dragagem através da soma do valor da tolerância sobre a diferença calculada. A Figura 7 mostra o resultado dessa operação no exemplo apresentado na Figura 6.

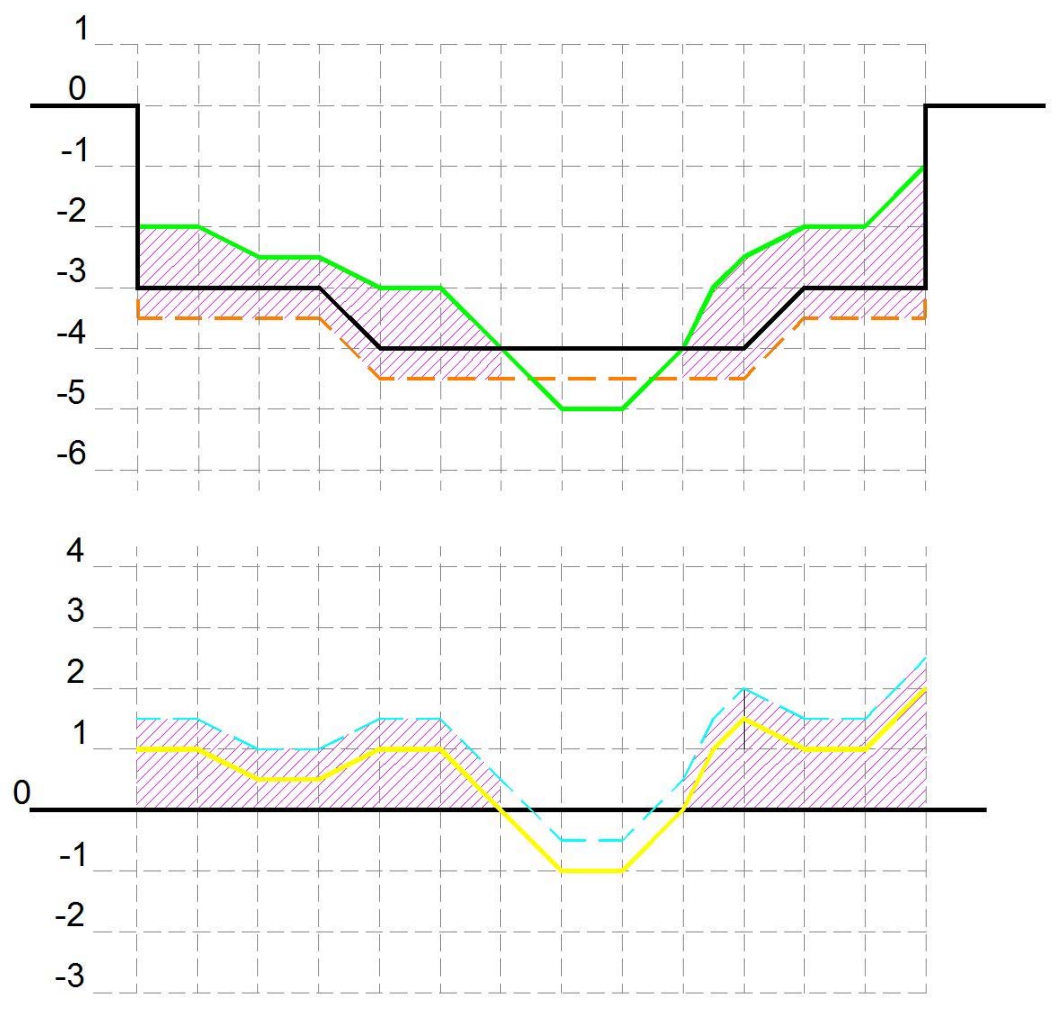

**Figura 7. Aplicação do cálculo dos volumes de tolerância de dragagem no exemplo dado na Figura 6. Na figura acima a linha laranja tracejada representa a tolerância de dragagem sob a geometria de projeto e na figura abaixo a linha azul tracejada representa o acréscimo do valor da tolerância de dragagem sobre o resultado da diferença calculada. Novamente, constata-se que as áreas hachuradas em ambas as figuras são equivalentes.** 

Foram determinadas as alturas de corte entre as superfícies batimétrica e da geometria total do projeto (canal, Hopper e Backhoe), como mostra a Figura 8, sobrepondo a Figura 4 à Figura 5,

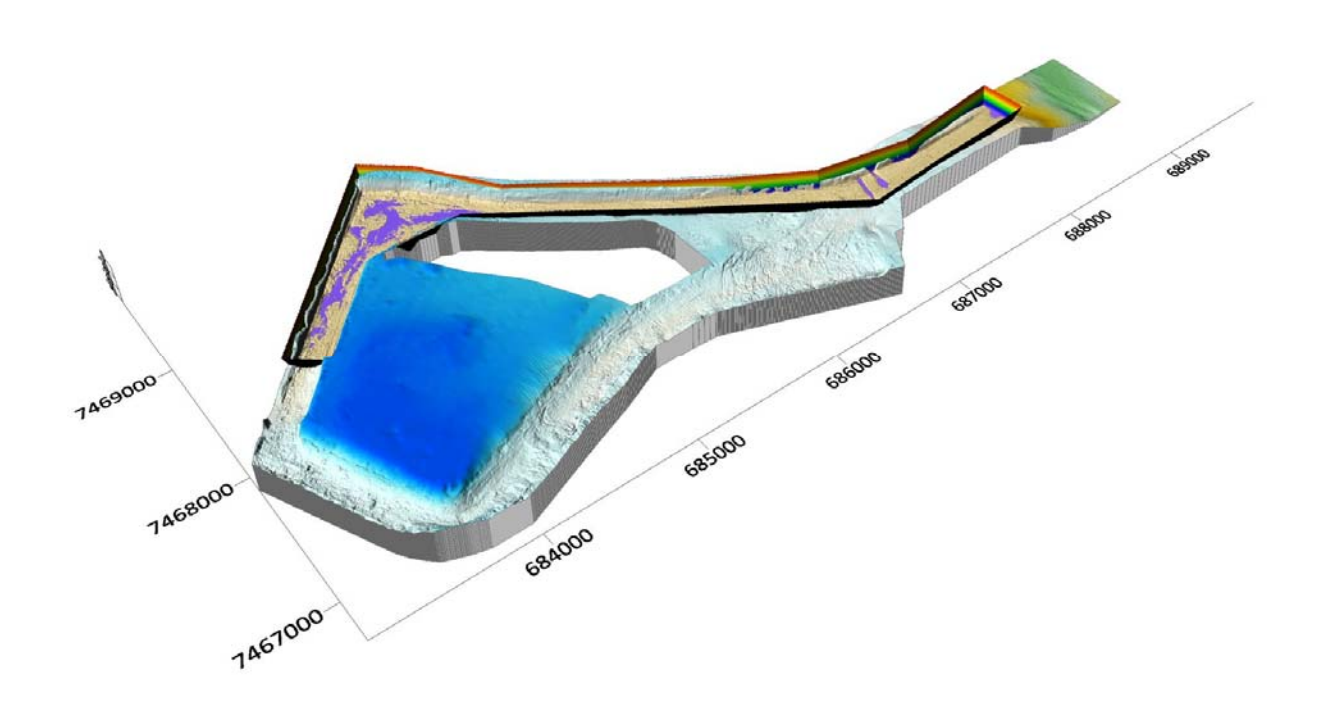

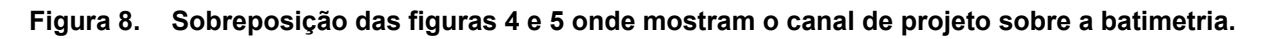

#### **5.2 Cálculos Executados**

Os cálculos para a determinação dos volumes a dragar foram realizados pelo módulo de cálculo de volumes do Surfer. Para superfície superior foram utilizadas as malhas as alturas de corte calculadas conforme descrito acima e para a superfície inferior foi adotado o plano horizontal com nível constante z=0. Os relatórios de cálculo emitidos pelo software são disponibilizados no 0.

Segue na Tabela 1 o resultado dos cálculos de volumes realizados para cada malha de alturas de corte definida.

A Figura 9 ilustra as alturas de corte para o volume calculado para draga Hopper e a Figura 10 mostra as alturas de corte para o volume calculado para a draga Backhoe.

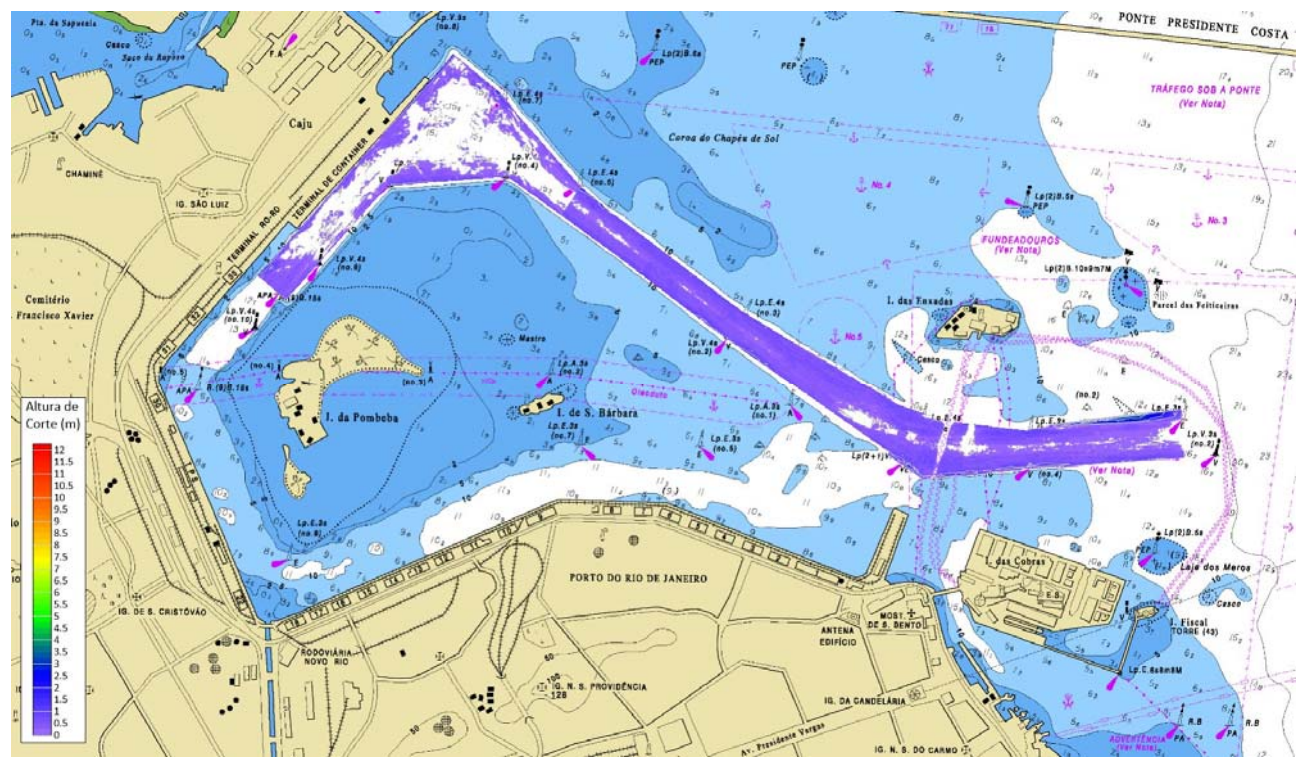

**Figura 9. Alturas de corte para a área contida na geometria atual do canal de acesso – Draga Hopper.** 

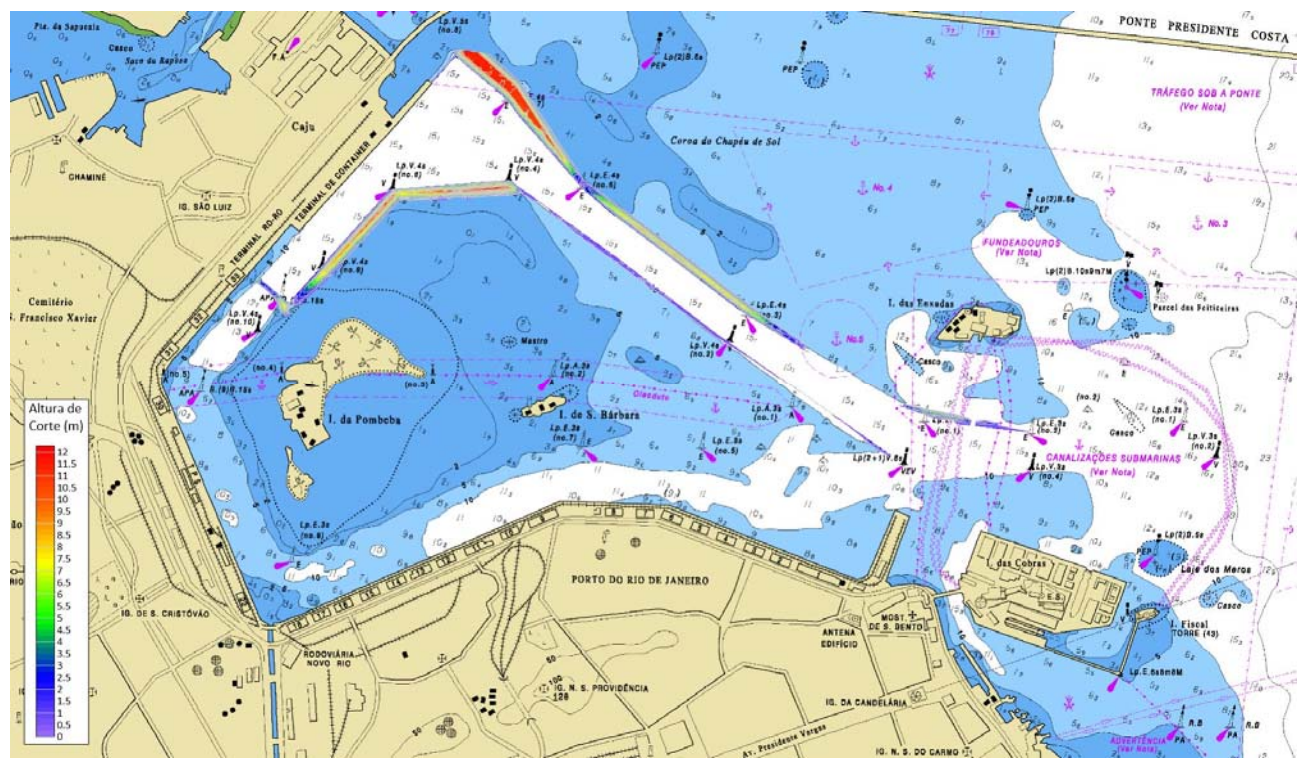

**Figura 10. Alturas de corte para a área contida na geometria atual do canal de acesso – Draga Backhoe.** 

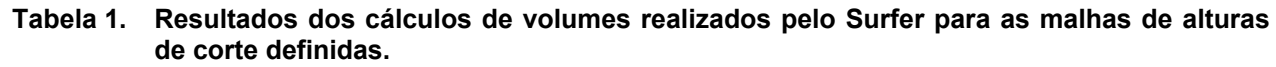

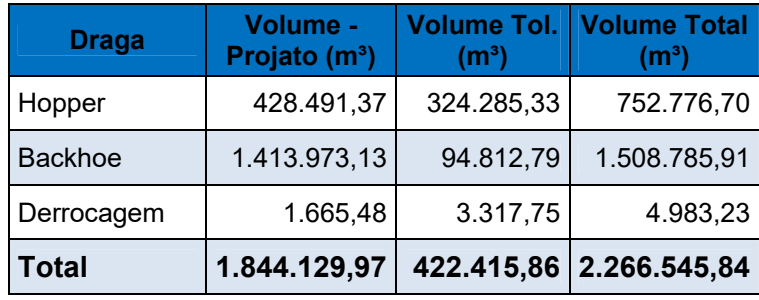

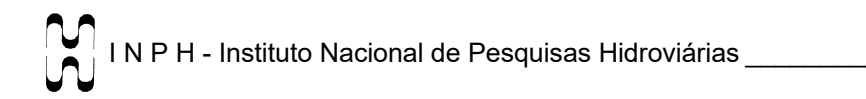

Relatórios de Cálculo de Volumes Gerados pelo Software Surfer®.

Os relatórios foram gerados para as malhas de cálculo relacionadas e utilizados para a definição dos volumes a dragar no *Anteprojeto de Dragagem de Readequação e Ampliação do Canal de Acesso ao Terminal de Conteineres – TECON no Complexo Portuário do Rio de Janeiro/RJ*, Relatório INPH 023/2022. Os relatórios estão sequenciados conforme a numeração da tabela.

Estão destacados na cor amarela o volume calculado para cada relatório.

# **ANEXOS**

# **Diferença Volume Derrocagem - projeto**

**————————————————** 

**————————————————** 

# **Grid Volume Computations**

#### **Upper Surface**

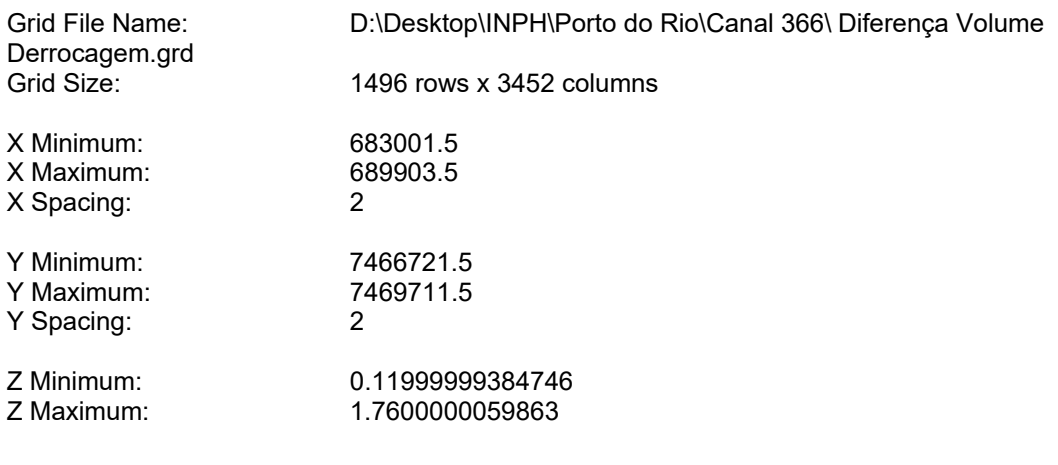

#### **Lower Surface**

Level Surface defined by  $Z = 0$ 

#### **Volumes**

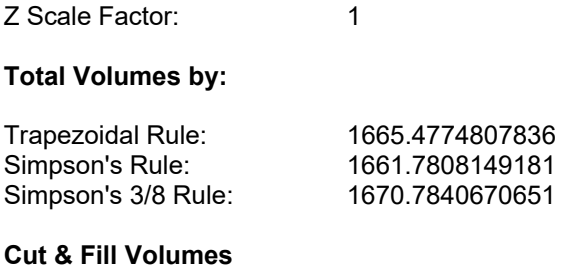

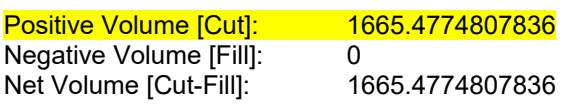

#### **Areas**

#### **Planar Areas**

Positive Planar Area [Cut]: 2334

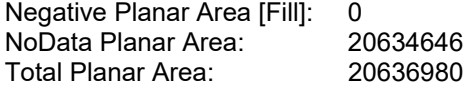

Positive Surface Area [Cut]: 2341.2314622614 Negative Surface Area [Fill]: 0

# **Diferença Volume Hopper - projeto**

**————————————————** 

**————————————————** 

# **Grid Volume Computations**

### **Upper Surface**

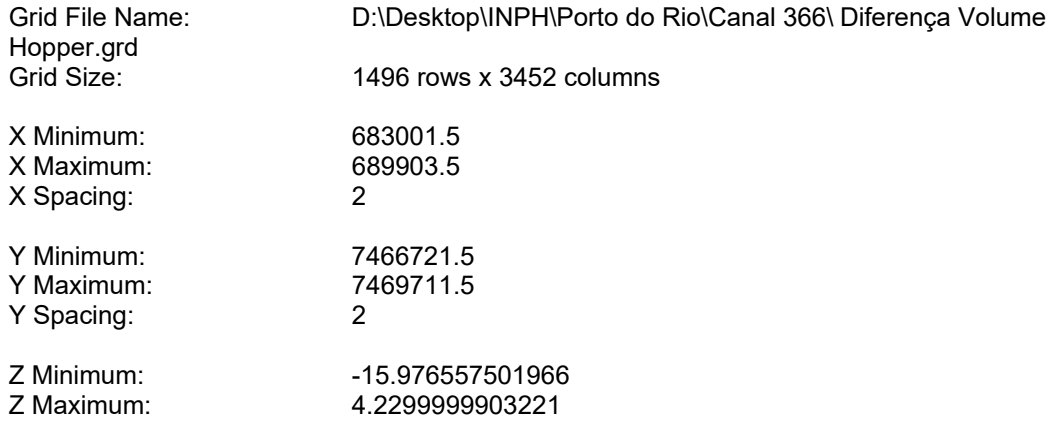

#### **Lower Surface**

Level Surface defined by  $Z = 0$ 

#### **Volumes**

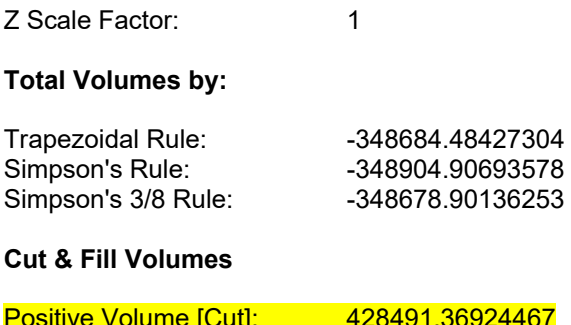

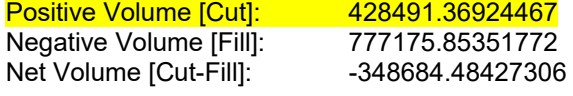

#### **Areas**

**Planar Areas** 

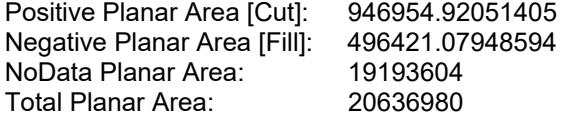

Positive Surface Area [Cut]: 948571.63700529 Negative Surface Area [Fill]: 501954.41673415

# **Diferença Volume Hopper - tolerância**

**————————————————** 

**————————————————** 

### **Grid Volume Computations**

### **Upper Surface**

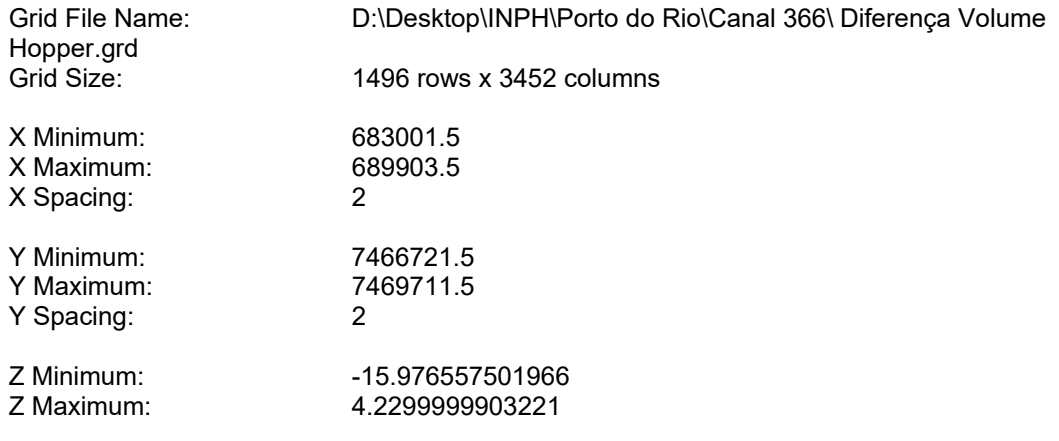

#### **Lower Surface**

Level Surface defined by  $Z = -0.3$ 

#### **Volumes**

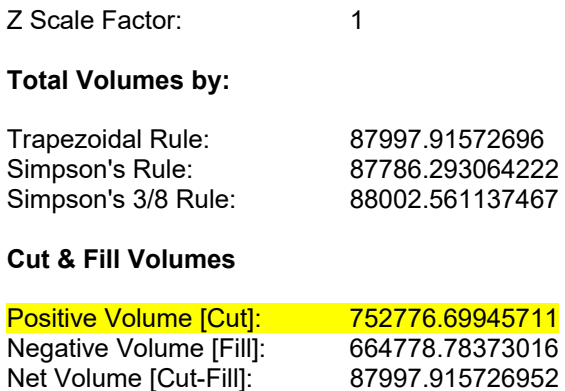

#### **Areas**

**Planar Areas** 

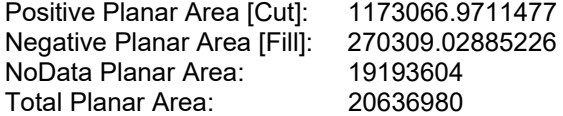

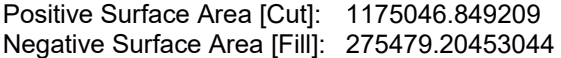

# **Diferença Volume Total - projeto**

**————————————————** 

**————————————————** 

# **Grid Volume Computations**

### **Upper Surface**

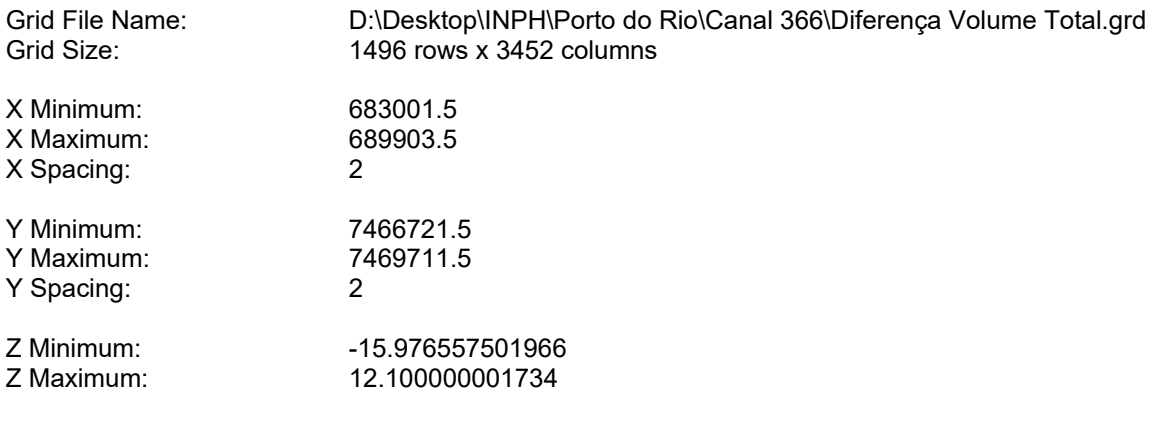

#### **Lower Surface**

Level Surface defined by  $Z = 0$ 

#### **Volumes**

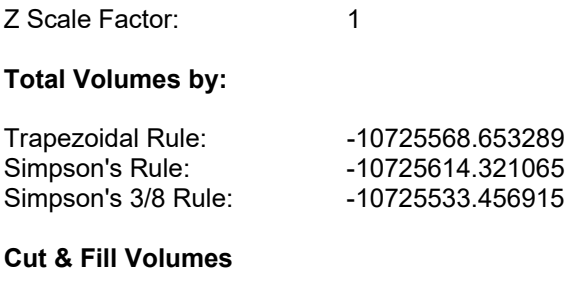

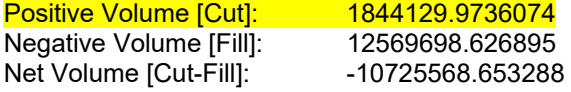

#### **Areas**

**Planar Areas** 

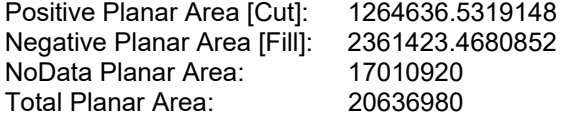

Positive Surface Area [Cut]: 1276426.1071756 Negative Surface Area [Fill]: 2372681.4943669

# **Diferença Volume Total - tolerância**

**————————————————** 

**————————————————** 

### **Grid Volume Computations**

### **Upper Surface**

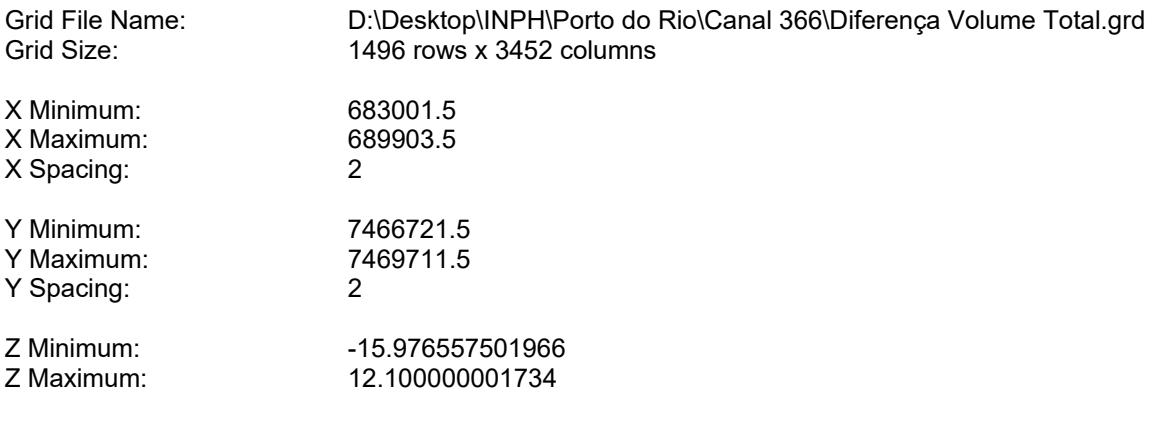

#### **Lower Surface**

Level Surface defined by  $Z = -0.3$ 

#### **Volumes**

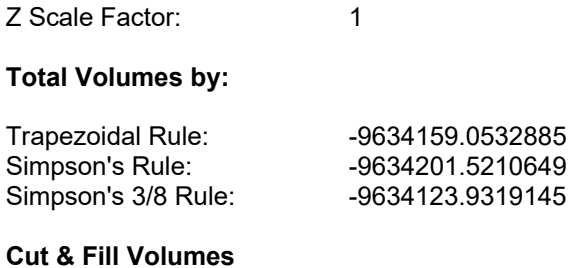

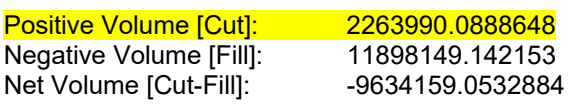

#### **Areas**

#### **Planar Areas**

Positive Planar Area [Cut]: 1503764.5289696

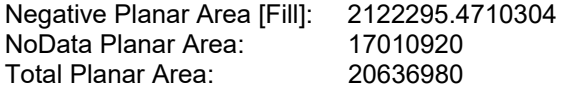

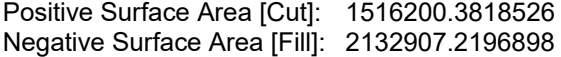